Exam: LOT-824

Title : Building Portlets with IBM

WebSphere Portlet Factory

6

Version: Demo

1.After working with a builder for several days, it is decided that John must consume some data from a Lotus Domino database. How can he most easily enhance his project to include data from Domino?

A.Use the Notes ODBC driver to consume Domino data

B.Add the Lotus Collaboration Integration Extension to his project

C.Export the Domino data to Excel, then add an Excel Integration Extension to the project

D.Integrate Domino with a relational database using Domino Enterprise Connection Services (DECS), then consume the data using a native JDBC driver

#### Answer:B

2.Using the Data Page builder, Lance can map data to named HTML tags on a page. The data can be rendered in form fields, as read-only fields, or in some combination of both. How does he generate form fields for data input and modification?

A.By referencing an HTML file in the Input Control Settings

B.By reading a schema file with form definition elements and field validation

C.By generating sample HTML and modifying it in-line with the built-in editor

D.By first choosing the Page Type as data entry, then choosing a Page or Imported Page builder call that has already been defined

#### Answer:D

3.Emma is not satisfied with her co-developer Jakob's description of system tracing events and times, and wishes to check the system logs herself. Where can she find and view them?

A.Log files are created in the base WEB-INF directory

B.Log files are stored in the WEB-INF/logs directory in the project WAR file

C.WebSphere Portlet Factory logs are intertwined with WebSphere Portal logging; users must open log files on the server to view them.

D.The location of log files is variable depending on selections made in the Run configuration; users must inspect the Run configuration to discover the path to the log files.

# Answer:B

4.Will is setting up debug tracing for his model. He has located and opened the log4j.properties file in an editor and set the log4j.category.bowstreet.system.debugTracing property as discussed in the product documentation. What else does he need to do to make his settings take effect?

A.Add a Debug Handler builder call to the model

B.Set the Portlet Adapter debug input option to "INFO"

C.Re-run the model, the changes will take effect immediately

D.Shut down the server, save property changes, rebuild the project, deploy the project, and restart the server

# Answer:D

5. Jakob wishes to enable system tracing in order to track down a performance problem in a services consumer model. How is system tracing enabled?

A.Add a Tracing builder call to the end of the model

B.Add a Tracing builder call to the beginning of the model

C.Enable system tracing in the Run configuration being used for the model

D.Enable the System Tracing input when stubbing out a main method for testing the model

# Answer:C

6. Jeffrey is reviewing the following section of a debugTracing.txt log. \*-- TIME: [2007-03-12 05:45:32,273]

--\* Category: Bowstreet.system.debugTracing Priority: INFO Thread: htto-8080-Processor25 Msg: Debug

Tracing Model: SampleApp\_Debug Stack Trace: 0 46 Method: main \${Variables/varSampleApp} = null 46 96 .Page: appMainPage \${Variables/varSampleApp} = Chicago What can he infer from this part of the log? A.The main method took no time to execute

B.The appMainPage took 46 milliseconds to load

C.The variable varSampleApp changed during or after the appMainPage loaded

D.The variable varSampleApp changed prior to the loading of the appMainPage

#### Answer:C

7. Sean wishes to trace the value of a variable as a model is being run, in order to help track down a problem somewhere in a computation later in the model. How can he trace the value of the variable?

A.Use the "enable Debug Tracing" input on the Variable builder

B.Add an entry to the log4j.properties file, indicating the model and action to trace

C.Inspect the logging.properties file for variable values, as all changes will be reflected in this file at run time

D.Add a Debug Tracing builder to the model, specifying whether to trace all actions or naming a specific action to trace

#### Answer:D

8. Yolanda needs to add an element to an XML structure that is interacting with an object in WebSphere Portlet Factory. Assuming the XML structure already exists, what would be the method she should call to add a new string-based child element?

A.setName("ElementName")

B.parseChild("ElementName")

C.setAttribute("ElementName")

D.addChildElement("ElementName")

#### Answer:D

9. Maurice needs access to the remote interface of an Enterprise Java Bean that was developed for another application and is deployed. Which builder call can he use to accomplish this task?

A.EJB Call builder B.Method

Call builder C.Bean

MasterDetail builder

D.Data Page builder (Bean Settings)

# Answer:A

10. Jeanne needs to add some public methods of a Java class to her web application. Which builder should she use to accomplish this?

A.JSP Tag builder B.Method

Call builder C.Imported

Method builder D.Linked

Java Object builder

# Answer:D

11. Tabitha is creating her first WebSphere Portlet Factory project. After creating the Factory WebApp Project and her first model, how does she add new code to the model?

A.Start adding builder calls to the model using the Outline pane

B.Drag and drop code snippets from the pallet using the WebApp Diagram

C.Use the WebApp Tree, as it has an interface for adding Java code to methods

D.Define Linked Java Objects for use in the project, and import them using standard Java import syntax

#### Answer:A

12.For faster iterative development and testing, Johan would like to test his models without continually republishing them to a portal server, logging into the portal server and loading the correct page. Which of the following steps should he take to accomplish this?

A.Create a configuration to run the model stand-alone

B.No actions are necessary as models run in the Eclipse or RAD IDE by default

C.Create a run configuration to run to run the models on an embedded test server

D.Open the model files in a browser after associating the extension .model with the browser

#### Answer:A

13. Elise has been working on a model and realizes that a new builder call is required in the middle of two others. How can she add the builder call in the right place?

A. Move the builder calls using drag and drop in the Navigator pane

B.Select the builder call before the position desired, then click on the new builder call icon

C.Create the builder call using the new builder call icon, but use "Save As..." to position it

D.Either use the right-click menu to insert the builder call or add it to the end, then drag it to the correct position

#### Answer:D

14. John is developing a multi-portlet application and will be using Events to handle inter-portlet communications and actions. He wants to make sure certain information is supplied to the Event Handler of "target" portlets when they communicate. How is this accomplished?

A.Use arguments as an input

B.Define the events as locally fired events

C.Use indirect references to a method call that returns the information

D.Encode both the event name and declaration data in the event handler's inputs

# Answer:A

15.In order to make a SQL Call return data, Pauline is defining a Service Operation. Which action should she call in the Service Operations properties?

A.Fetch

B.Invoke

C.Execute

D.Activate

#### Answer:C

16.Denise is adding Page Automation to her service consumer, and has a need to treat certain data in the detail data set as read-only, even if she is in edit mode. How is this accomplished?

A.Use a Data Column Modifier

B.Use a Data Hierarchy modifier

C.Use a Data Field Modifier builder

D.Use the hide-when input on the Page Automation builder

# Answer:C

17. The Navigator pane provides Heather with navigation among the source files in a project. How can she navigate the components of her web application such as its Data Services, Linked Java Objects, Methods and Pages?

A.Load the model's XML schema

B.Use the Outline for each model

C.Use the WebApp Tree for each model

D.Add a view in Eclipse or RAD to specifically navigate these elements

#### Answer:C

18.Sam wants to exploit the Data Page builder's ability to generate the bulk of the HTML code for his portlet, but not lose control over the individual page elements. What should he do to accomplish this goal? A.Use an HTML Template for page formatting

B.Hard code HTML tags, tying your code to the underlying data

C.Create a base page and stylesheet, used in conjunction with Data Modifier builders

D.Import HTML forms, then use Data Field Modifiers to automate and tie the forms to the Data Page builder calls

# Answer:A

19.Gwen has successfully implemented a default Edit display for users of her portlet. However now she would like to add disclaimer text to the default Edit page as users see it, warning them of the ramifications of their changes. What approach should she use?

A.Modify the Portlet Adapter to include a text Variable

B.Hand-edit the generated HTML produced by the Portlet Adapter builder

C.Use the Imported Page builder call to replace the Edit page at runtime

D.Create an HTML page including entry\_prompt, entry\_value, and submitbutton attributes, and refer to its path in the Portlet Adapter

# Answer:D

20. Jorge has exposed back-end data using an SQL DataSource, SQL Calls and a Service Definition with WSDL being generated. Now for another model to use this data, which builder must be used to define the provider model?

A.SQL Consumer

**B.Service Client** 

C.Service Consumer

D.Web Service Call

Answer:D

# **Trying our product!**

- ★ 100% Guaranteed Success
- ★ 100% Money Back Guarantee
- ★ 365 Days Free Update
- ★ Instant Download After Purchase
- ★ 24x7 Customer Support
- ★ Average 99.9% Success Rate
- ★ More than 69,000 Satisfied Customers Worldwide
- ★ Multi-Platform capabilities Windows, Mac, Android, iPhone, iPod, iPad, Kindle

# **Need Help**

Please provide as much detail as possible so we can best assist you.

To update a previously submitted ticket:

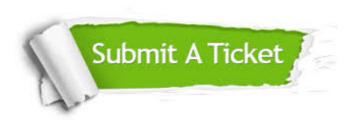

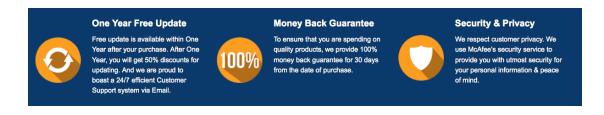

# Guarantee & Policy | Privacy & Policy | Terms & Conditions

Any charges made through this site will appear as Global Simulators Limited.

All trademarks are the property of their respective owners.

Copyright © 2004-2014, All Rights Reserved.